This is what I get when I choose All Palettes

# This is from one of the online solutions, but I can't find the "Customize Workspace" button

### Solution:

Do one or more of the following:

### Toggle Clean Screen Mode On/Off

Clean Screen mode can be toggled on/off by pressing Ctrl+0 on the keyboard.

# Verify that the Palette is Enabled

- 1. Type  $\pmb{\mathsf{CUI}}$  on the command line to start the  $\underline{\mathsf{Customize}}$   $\underline{\mathsf{User}}$   $\underline{\mathsf{Interface}}$  dialog box.
- 2. Select the workspace on the left.
- 3. Click the "Customize Workspace" button on the right.
- 4. On the left pane, the items will have checkbox activated. Tick the checkbox fo

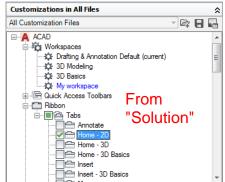

5. Click "Done" at the top and then click "OK".

## Palette Display Position (X, Y) is Off-Screen

Do one or more of the following:

- · Edit the palette in the CUI editor. Using the Properties palette as an example, f
  - 1. Enter CUI on the command line.
  - 2. Select the workspace on the left.
  - 3. Click the "Customize Workspace" button on the right.
  - / Evpand "Dalottoc" and coloct "Droportice"

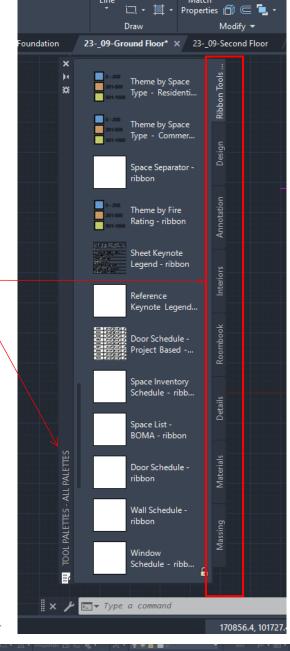

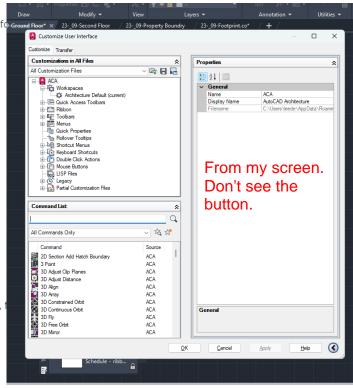